## City of Austin Properties Approximately 10+ Acres or More

## <u>Link</u>

http://austin.maps.arcgis.com/apps/webappviewer/index.html?id=5acee44567084e0a84d9e57080963deb

You can click/select a parcel and a pop-up screen will identify information abou the site.

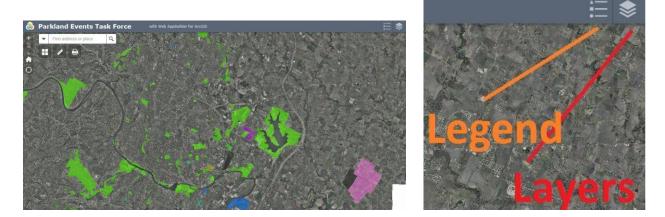

## **Layers TAB**

- Council Member Districts (select feature to activate)
- Creeks/floodplain (auto turns on when opened)
  - NOTE: this layer is viewable ONLY at certain "zoom in" levels.
  - $\circ~$  NOTE: (25 and 100yr). This layer is takes a bit of time to load.

## Legend TAB

- Properties color coded by OWNER.